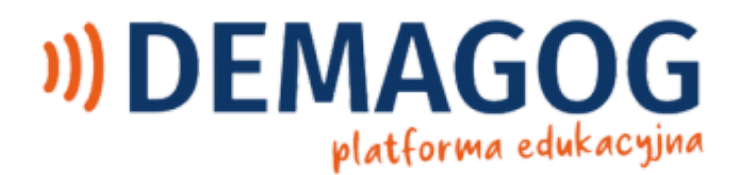

# **Instrukcja obsługi kursu**

**Jak rozmawiać o fake newsach z osobami, które w nie wierzą?**

**na platformie edukacyjnej Stowarzyszenia Demagog**

#### WSTĘP

<span id="page-1-0"></span>Przedstawiamy kurs online "Jak rozmawiać o fake newsach z osobami, które w nie wierzą?". Jest on skierowany do każdego, kto chce nauczyć się rozmawiać z osobą, która uwierzyła w fake newsa, dezinformację lub teorię spiskową. Dzięki szkoleniu dowiesz się, jak skutecznie obalać fake newsy w trakcie rozmowy. Poznasz dialogi oparte na realnych przykładach manipulacji. Nauczysz się, w jaki sposób przygotować odpowiednie warunki do rozmowy. Dowiesz się, jak rozpoznawać w sieci techniki manipulacji i zachowania, które ograniczają zasięg dezinformacji. Będziesz umieć skutecznie walczyć z fałszywymi informacjami.

Twórcą kursu jest Radosław Czekan – trener argumentacji oraz komunikacji, specjalizujący się w konfrontacjach, trudnych rozmowach, przekonywaniu nieprzekonywalnych i docieraniu do sceptycznych odbiorców.

Kurs jest dostępny tylko w wersji na komputery.

Jeśli jeszcze nie masz swojego konta na naszej platformie edukacyjnej i nie masz wykupionego dostępu do kursu, a potrzebujesz pomocy w przejściu przez te procesy, zachęcamy do zapoznania się z instrukcją obsługi platformy [edukacyjnej](https://platforma.demagog.org.pl/wp-content/uploads/2023/01/Instrukcja-obslugi-platformy-e-learningowej.pdf)

Zespół Stowarzyszenia Demagog

# SPIS TREŚCI

<span id="page-2-0"></span>**[WSTĘP](#page-1-0)** 

SPIS [TREŚCI](#page-2-0)

ZAKUP [KURSU](#page-3-0)

[URUCHOMIENIE](#page-9-0) KURSU

[ROZPOCZĘCIE](#page-11-0) KURSU

[PORUSZANIE](#page-14-0) SIĘ PO KURSIE

[WYJŚCIE](#page-15-0) Z KURSU

[ZAKOŃCZENIE](#page-15-1) KURSU

**[CERTYFIKAT](#page-16-0)** 

[STOWARZYSZENIE](#page-19-0) DEMAGOG

#### ZAKUP KURSU

<span id="page-3-0"></span>Aby zakupić kurs, musisz zarejestrować się na platformie Demagoga. Jeśli chcesz dowiedzieć się, jak zarejestrować się na naszej platformie edukacyjnej, przejdź do instrukcji obsługi [platformy.](https://platforma.demagog.org.pl/wp-content/uploads/2023/01/Instrukcja-obslugi-platformy-e-learningowej.pdf)

Po zarejestrowaniu i zalogowaniu się do platformy e-learningowej Demagoga w widoku okna "Kursy [online"](https://platforma.demagog.org.pl/kursy/) kliknij przycisk "Zobacz" umieszczony obok nazwy kursu.

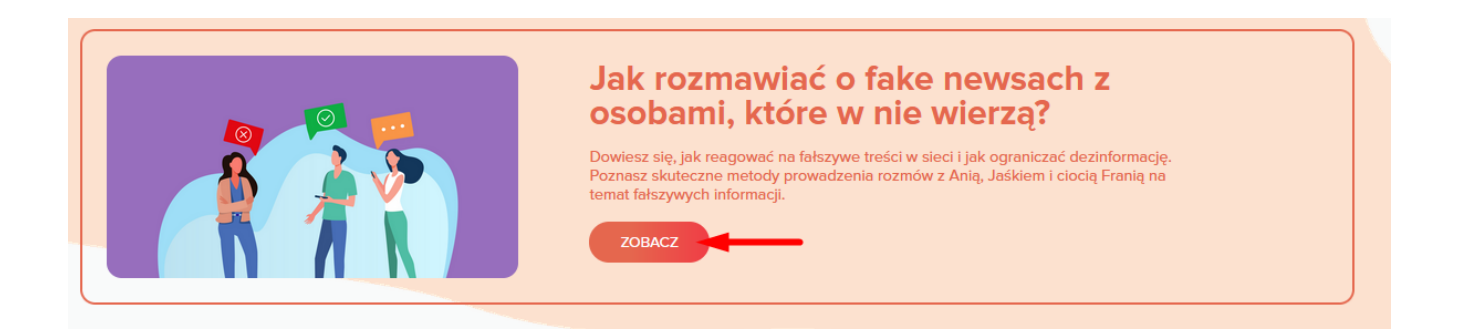

Przejdziesz do podstrony [kursu,](https://platforma.demagog.org.pl/kursy/jak-rozmawiac-o-fake-newsach/) na której znajduje się opis umiejętności, które zdobędziesz po przejściu kursu. Znajdziesz też krótki opis lekcji, które tworzą cały kurs. Aby kupić dostęp do kursu, kliknij "Zapisz się".

Jeśli potrzebujesz fakturę, skontaktuj się najpierw z nami – wyślij wiadomość na adres: platforma@demagog.org.pl.

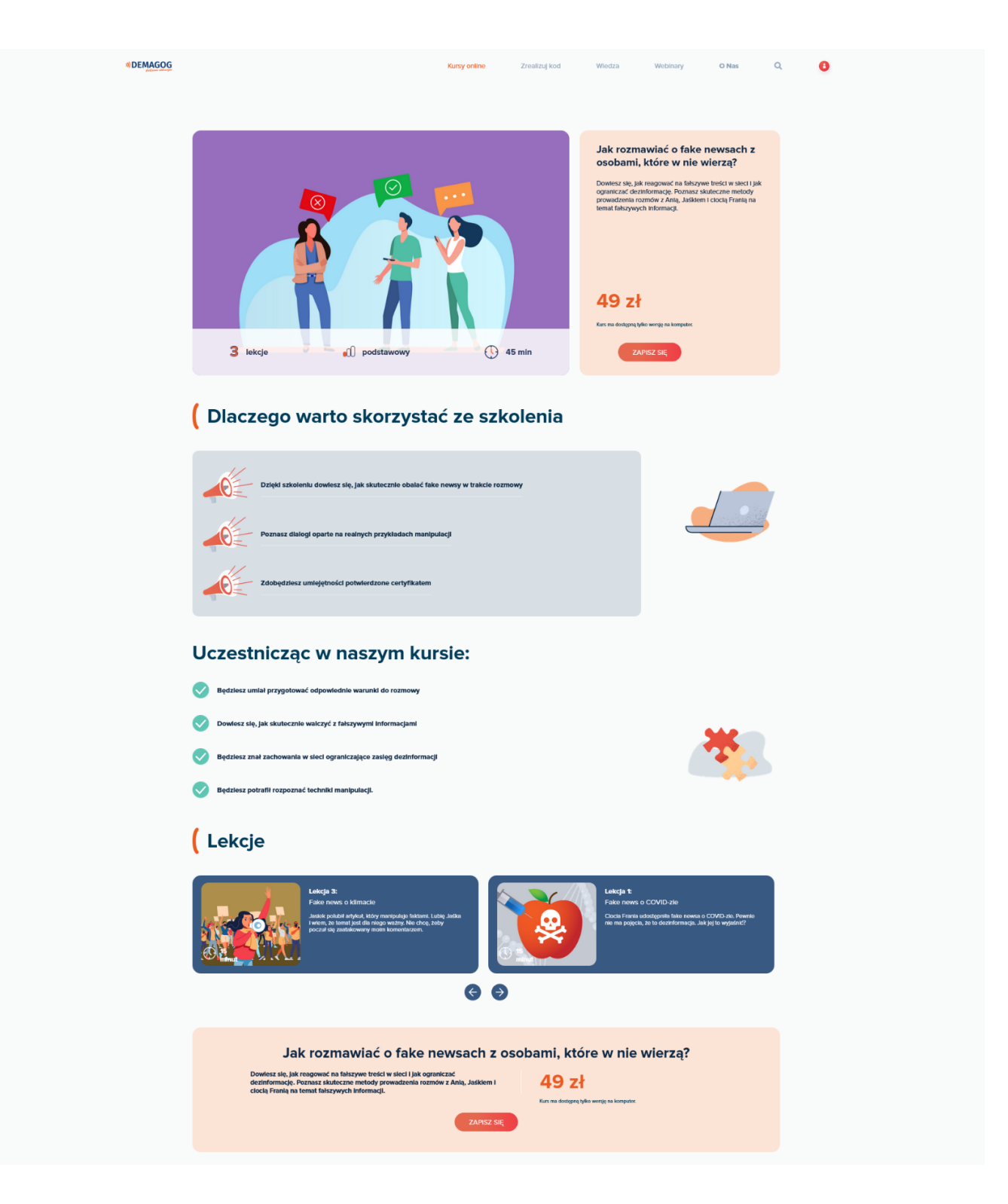

Nastąpi przekierowanie do ["Koszyka"](https://platforma.demagog.org.pl/koszyk/), w którym powinien znaleźć się wybrany kurs.

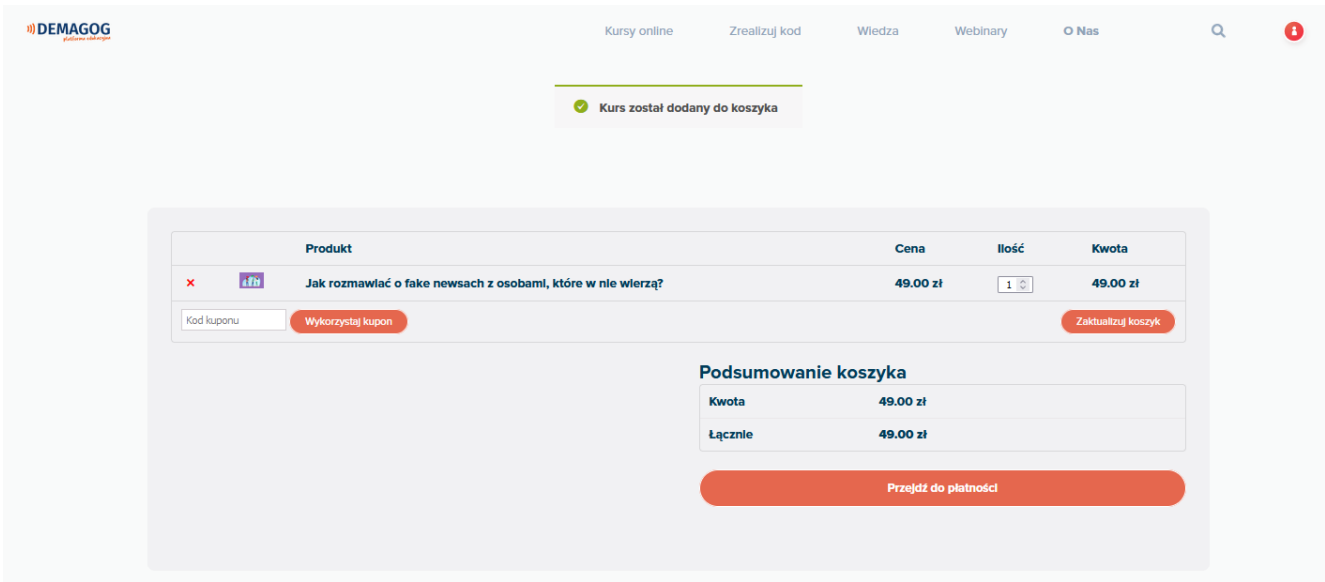

Jeśli posiadasz kod umożliwiający realizację kursu na warunkach ustalonych ze Stowarzyszeniem Demagog, wpisz go w polu "Kod kuponu" i kliknij "Wykorzystaj kod". Kwota kursu powinna się zaktualizować i dostosować do wartości kuponu. Jeśli potrzebujesz pomocy w zrealizowaniu kodu, przejdź do instrukcji platformy [edukacyjnej](https://platforma.demagog.org.pl/wp-content/uploads/2023/01/Instrukcja-obslugi-platformy-e-learningowej.pdf) Demagoga.

Następnie kliknij "Przejdź do płatności". Zobaczysz formularz zakupowy. Uzupełnij wszystkie wymagane dane oznaczone czerwoną gwiazdką (\*). Na końcu formularzu znajduje się link do polityki [prywatności](https://platforma.demagog.org.pl/polityka-prywatnosci/), w której znajdziesz informację, kto dba o bezpieczeństwo Twoich danych i dlaczego ich potrzebujemy. Po wypełnieniu formularza kliknij "Kupuję i płacę".

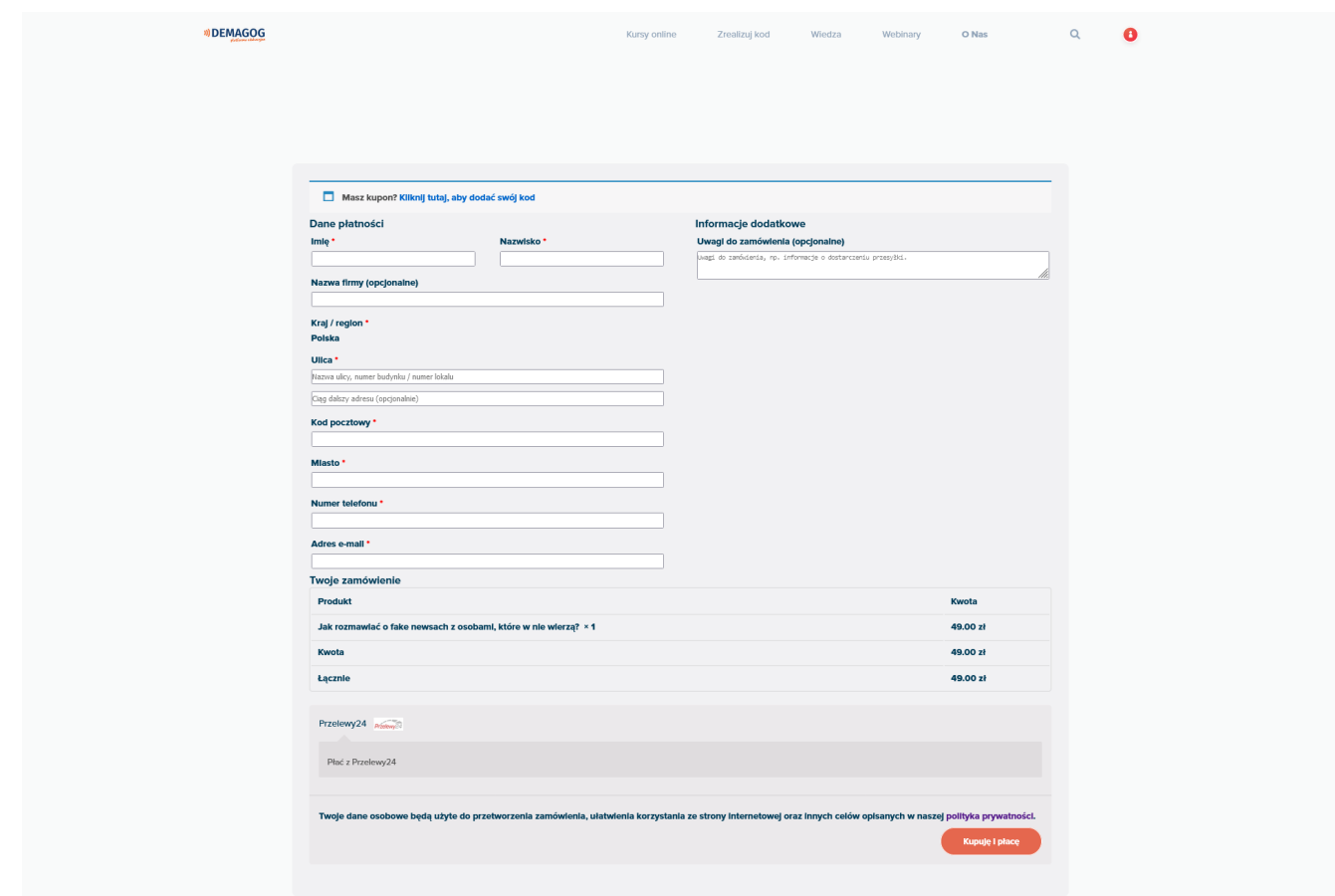

Nastąpi przeniesienie do formularza operatora płatności online Przelewy24, gdzie bezpiecznie i wygodnie dokonasz zapłaty za dostęp do kursu.

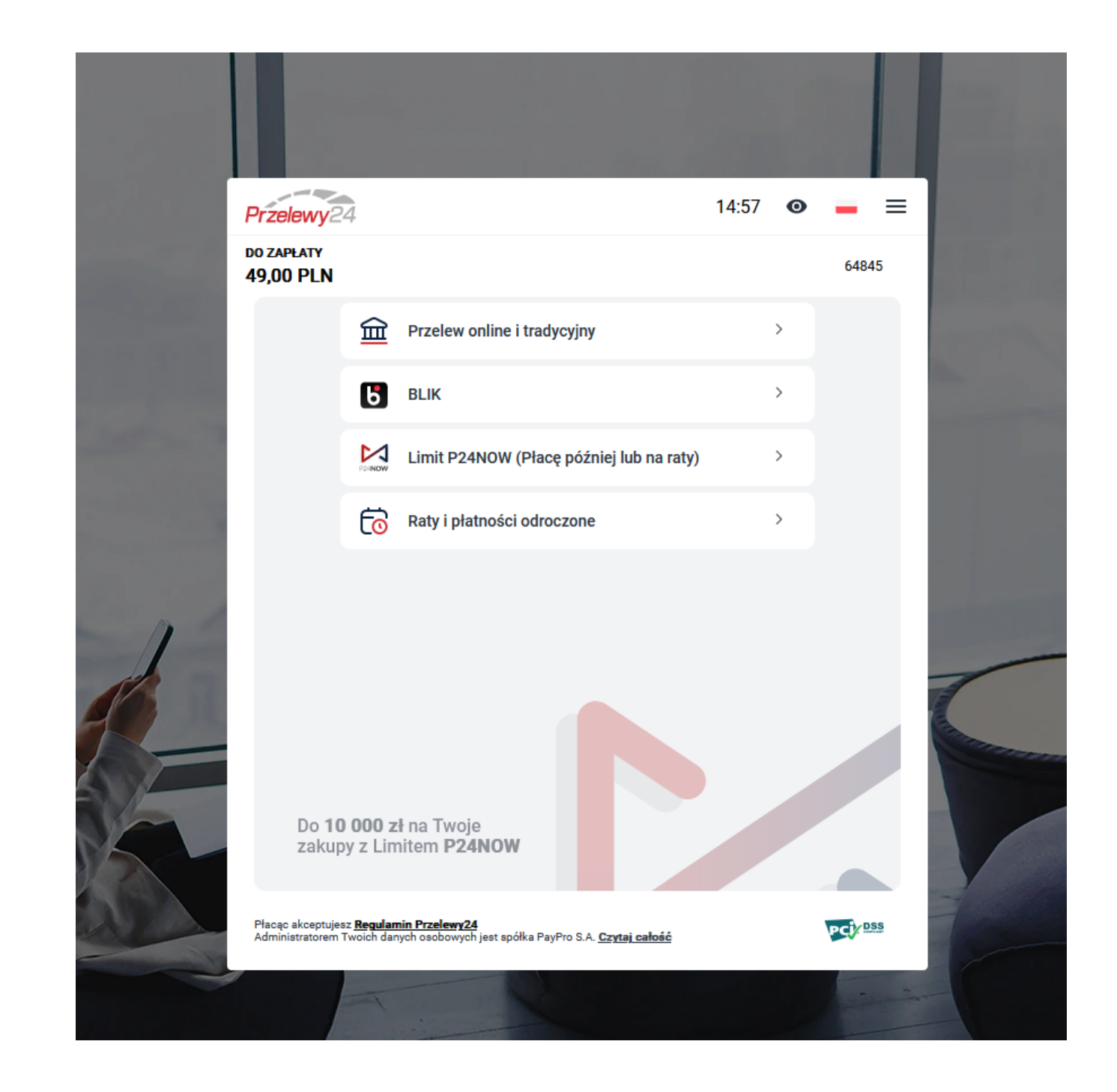

Na podany adres e-mail otrzymasz potwierdzenia dokonania zamówienia i transakcji płatniczej. Jeśli w skrzynce odbiorczej nie odnajdujesz odpowiedniej wiadomości od platforma@demagog.org.pl, sprawdź folder "Spam".

Następnie na stronie platformy edukacyjnej zobaczysz podsumowanie zamówienia. Kliknij nazwę kursu, a przeniesiesz się na podstronę kursu "Jak rozmawiać o fake newsach z osobami, które w nie wierzą?", gdzie już bezpośrednio uruchomisz kurs.

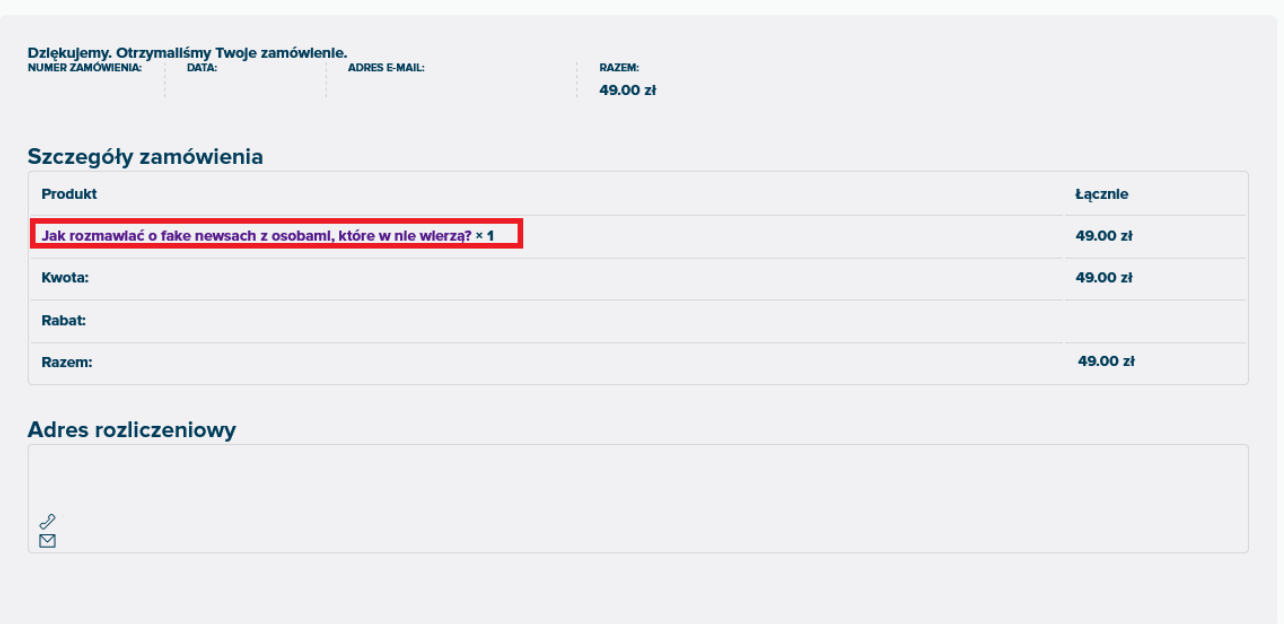

#### URUCHOMIENIE KURSU

<span id="page-9-0"></span>Po zalogowaniu się do platformy e-learningowej w widoku okna "Kursy [online"](https://platforma.demagog.org.pl/kursy/) kliknij przycisk "Uruchom" pod nazwą wybranego kursu. Pamiętaj, kurs jest dostępny tylko w wersji na komputer.

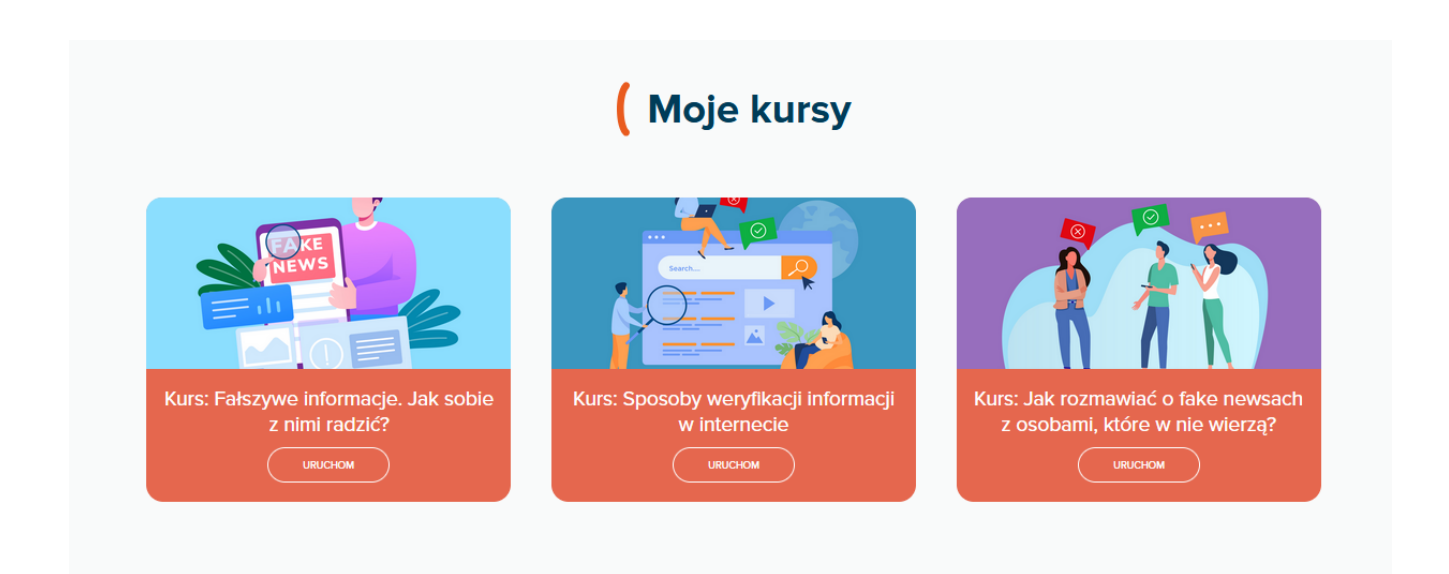

Otworzy się okno z krótkim opisem kursu. Aby uruchomić kurs, należy kliknąć jego nazwę (została zaznaczona czerwoną ramką na zrzucie ekranu).

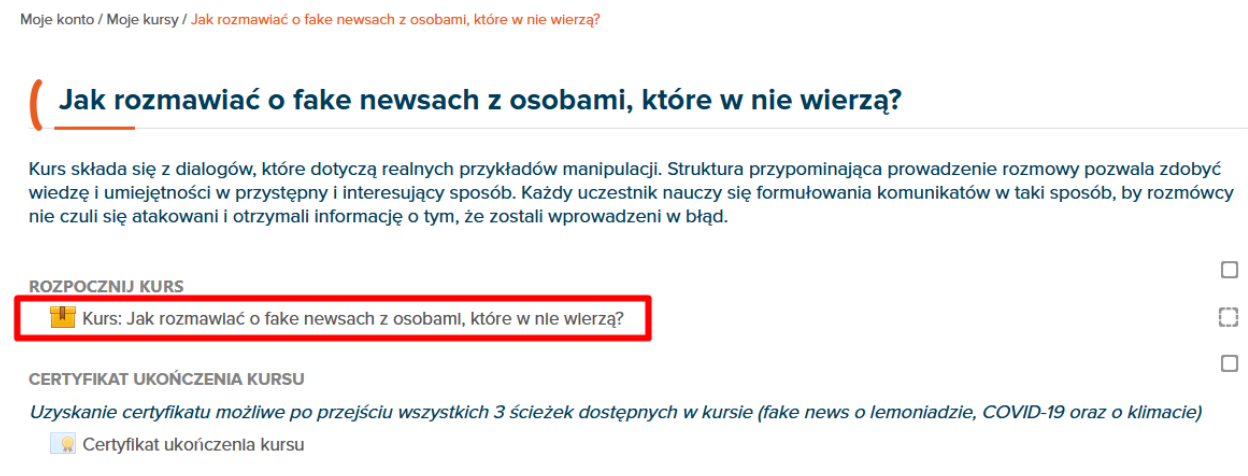

Ograniczony Niedostępne, chyba że wszystkie z poniższych warunków są spełnione: Aktywność Kurs: Jak rozmawiać o fake newsach z osobami, które w nie wierzą? jest oznaczona jako ukończona

Przejdziesz do ekranu z nazwą kursu. Znajdziesz tutaj informację o liczbie prób przejścia kursu oraz ocenę uzyskaną po przejściu całego kursu. Kliknij przycisk "Uruchom", a na Twoim komputerze otworzy się nowe okno przeglądarki, w którym rozpocznie się kurs.

## Kurs: Jak rozmawiać o fake newsach z osobami, które w nie wierzą?

Liczba dozwolonych prób: Nieograniczone<br>Liczba wykonanych prób: 0<br>Metoda oceniania: Najwyższa próba<br>Ocena przekazana: Żaden

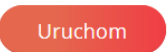

<span id="page-11-0"></span>Kliknij obszar zaznaczony czerwoną ramką i wpisz swoją nazwę użytkownika, która będzie towarzyszyć Ci podczas całego kursu. Może być to dowolna nazwa. Następnie kliknij "Zatwierdź".

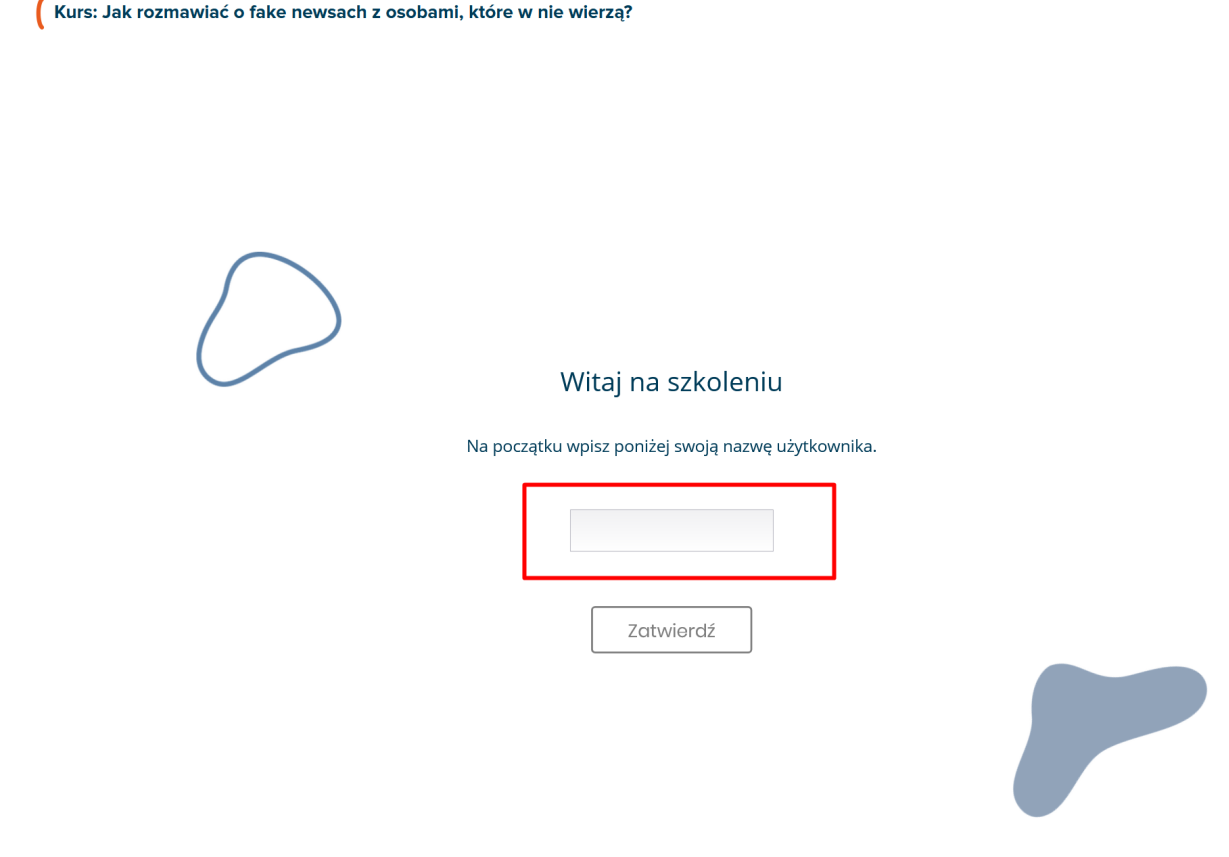

Kolejny krok to wybór Twojego avatara. Będzie wyświetlał się obok nazwy użytkownika podczas całego kursu. Kliknij obrazek, który wybierasz – zostanie on podświetlony ramką. Aby przejść dalej, kliknij "Zatwierdź".

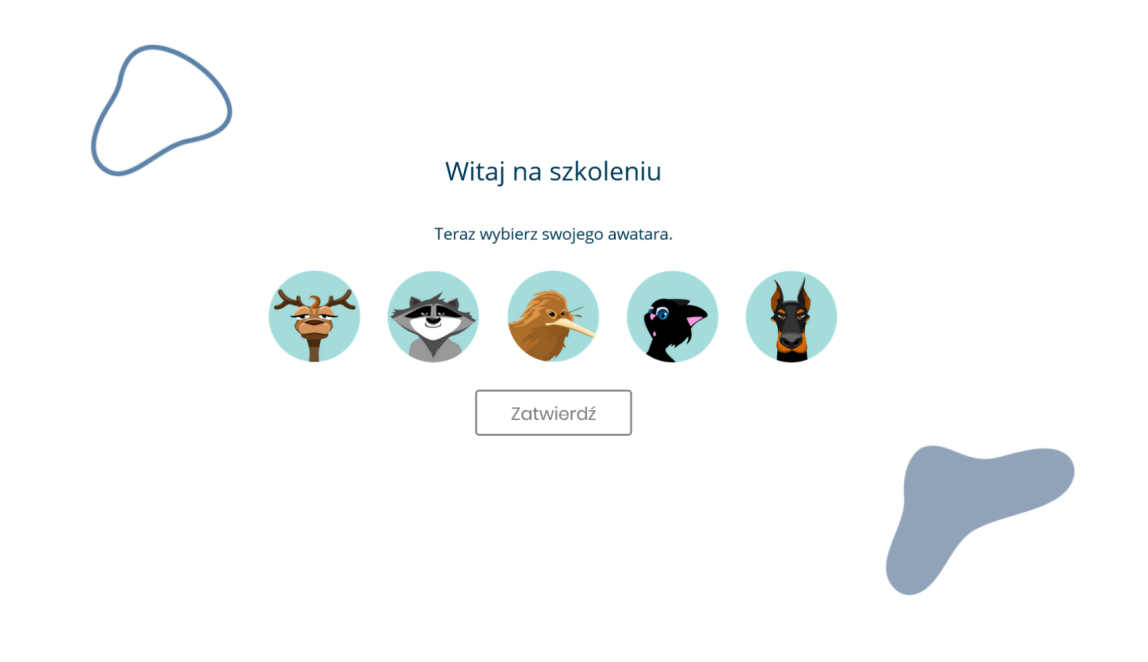

Na ekranie wyświetli się Twoja nazwa użytkownika i wybrany avatar. Po kliknięciu "Rozpocznij szkolenie" – przejdziesz do merytorycznej części kursu.

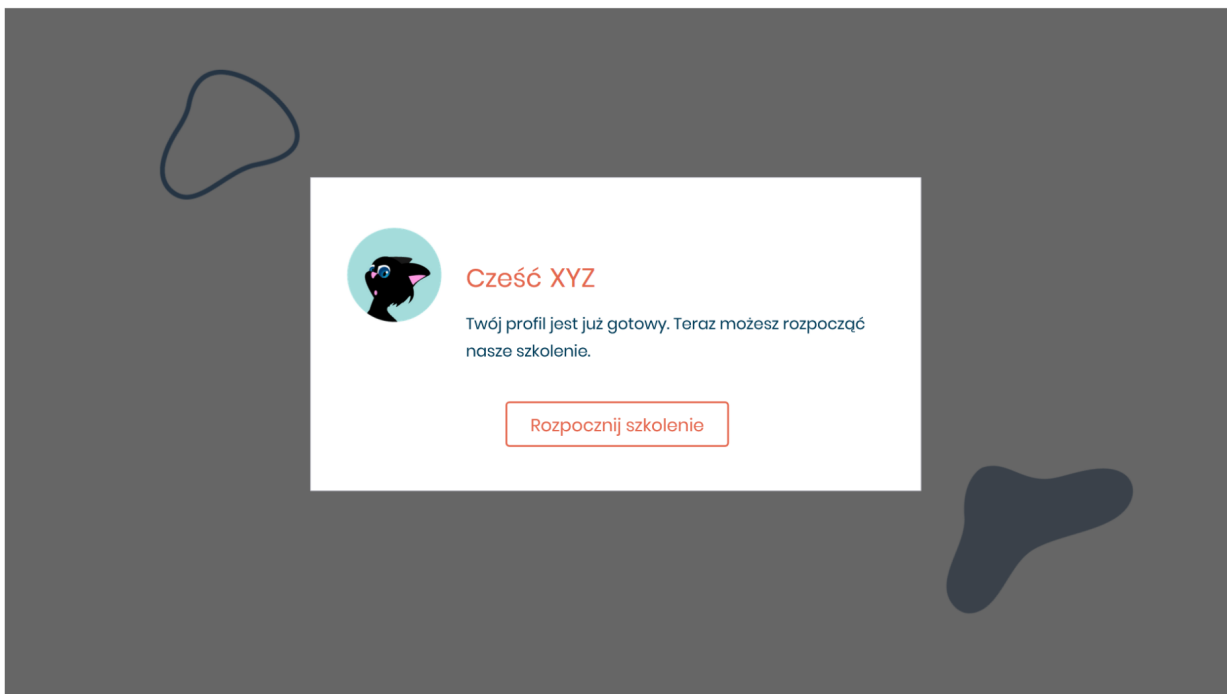

#### PORUSZANIE SIĘ PO KURSIE

<span id="page-14-0"></span>Obsługa kursu odbywa się za pomocą kursora myszy. W oknie kursu należy szukać interaktywnych pól umożliwiających przejście do następnych okien lub wyświetlenie szczegółowych informacji.

Przykład:

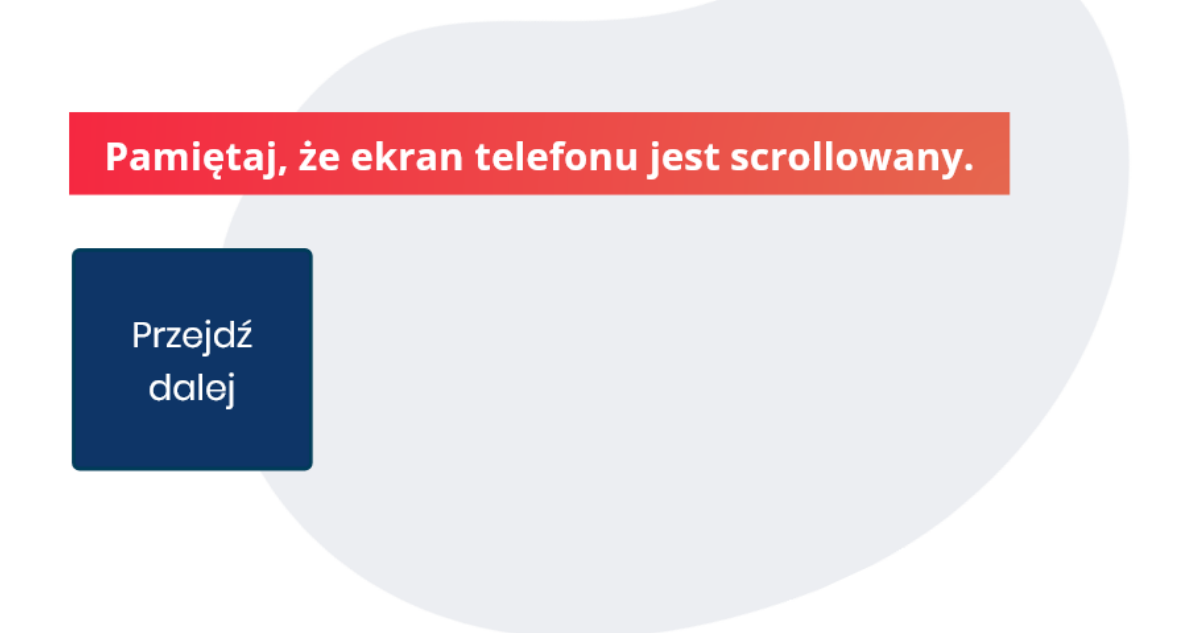

Podczas kursu na górze ekranu będzie dostępna informacja, na jakim etapie szkolenia jesteś (zaznaczona czerwoną ramką na zrzucie ekranu).

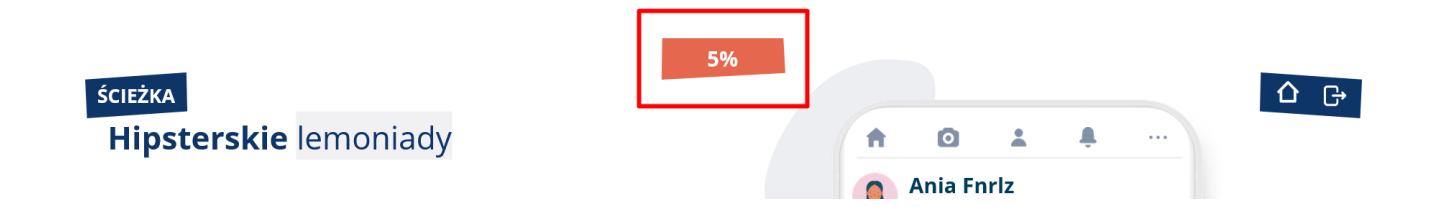

Gdy wciśniesz ikonę domu w prawym górnym rogu, nastąpi przeniesienie do "Mapy nawigacyjnej". W ten sposób możesz przejść do innych tematów podejmowanych w kursie.

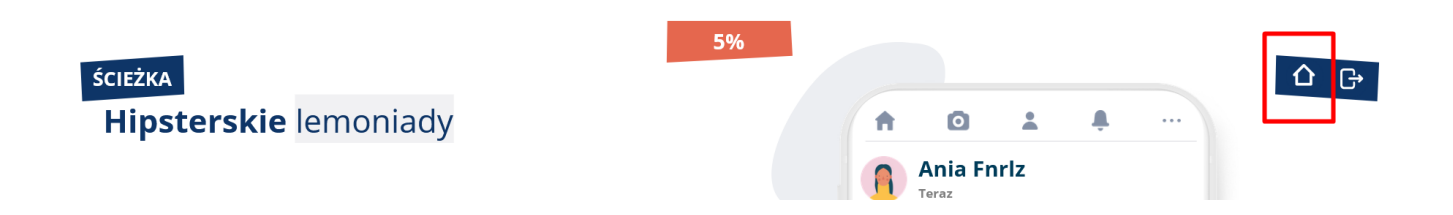

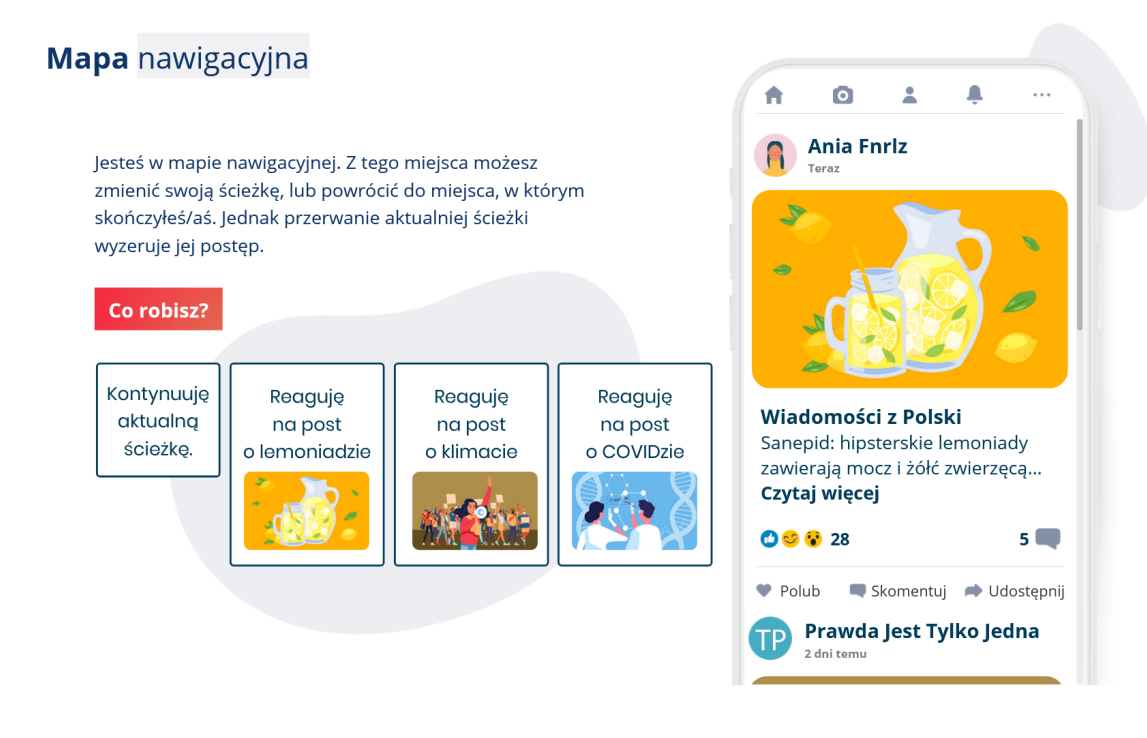

## WYJŚCIE Z KURSU

<span id="page-15-0"></span>W dowolnym momencie możesz opuścić kurs. W tym celu z prawego górnego rogu wybierz symbol drzwi ze strzałką. Postęp pracy zapisuje się automatycznie.

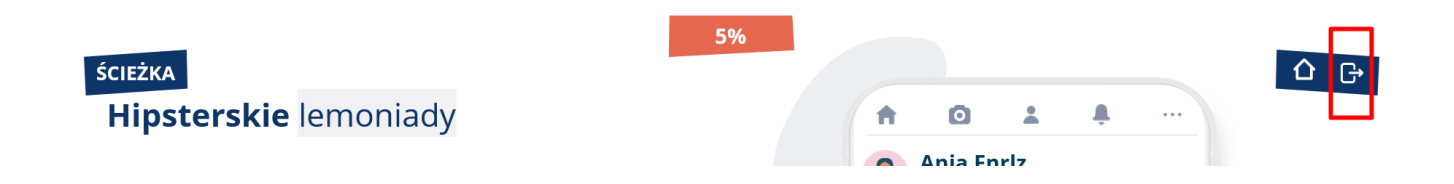

# ZAKOŃCZENIE KURSU

<span id="page-15-1"></span>Kurs zostanie uznany za ukończony z sukcesem po zapoznaniu się z symulacjami rozmowy na trzy różne tematy.

#### **CERTYFIKAT**

<span id="page-16-0"></span>Po zrealizowaniu kursu i spełnieniu wymagań zaliczeniowych możesz wygenerować swój certyfikat w zakładce "Kursy online".

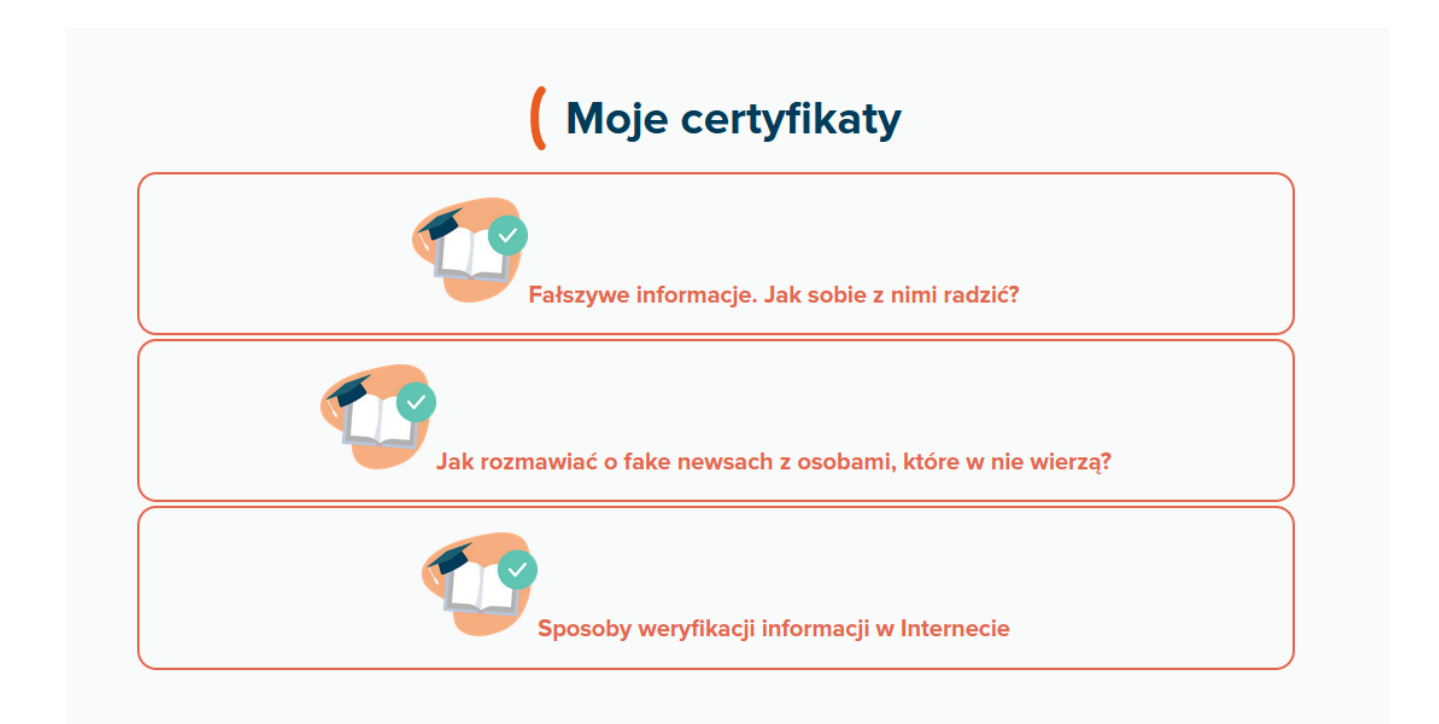

Po kliknięciu właściwego certyfikatu otworzy się zakładka, w której należy kliknąć "Wyświetl certyfikat".

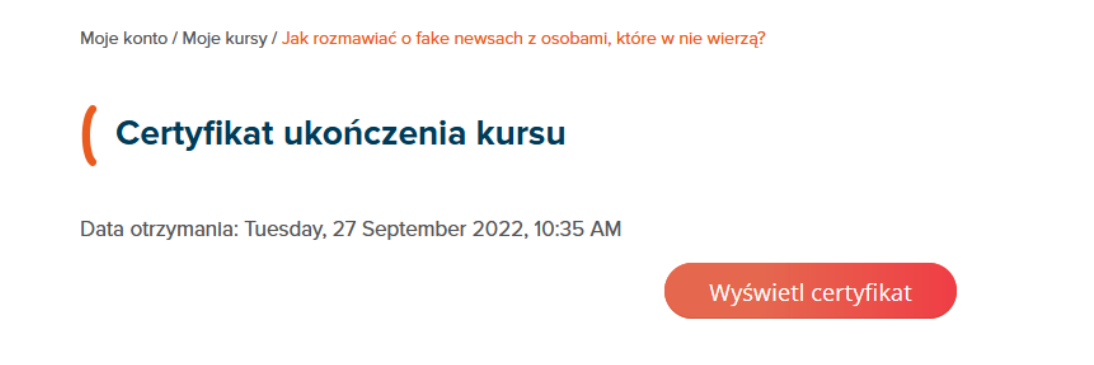

Na ekranie komputera pojawi się certyfikat w formacie .pdf z Twoim imieniem i nazwiskiem. Możesz go pobrać lub wydrukować zgodnie z preferencjami.

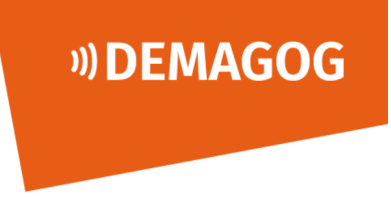

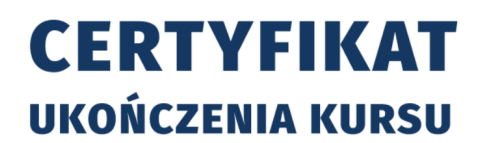

otrzymuje certyfikat potwierdzający pozytywny wynik testu weryfikujący ukończenie kursu

### Jak rozmawiać o fake newsach z osobami, które w nie wierzą?

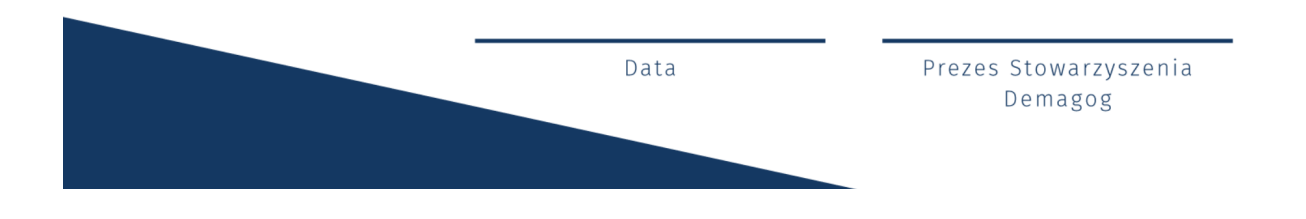

Certyfikat jest też dostępny w zakładce "Moje certyfikaty". Aby do niej przejść, kliknij ikonę użytkownika w prawym górnym rogu. Rozwinie się lista. Wybierz z niej "Moje [konto"](https://platforma.demagog.org.pl/moje-konto/).

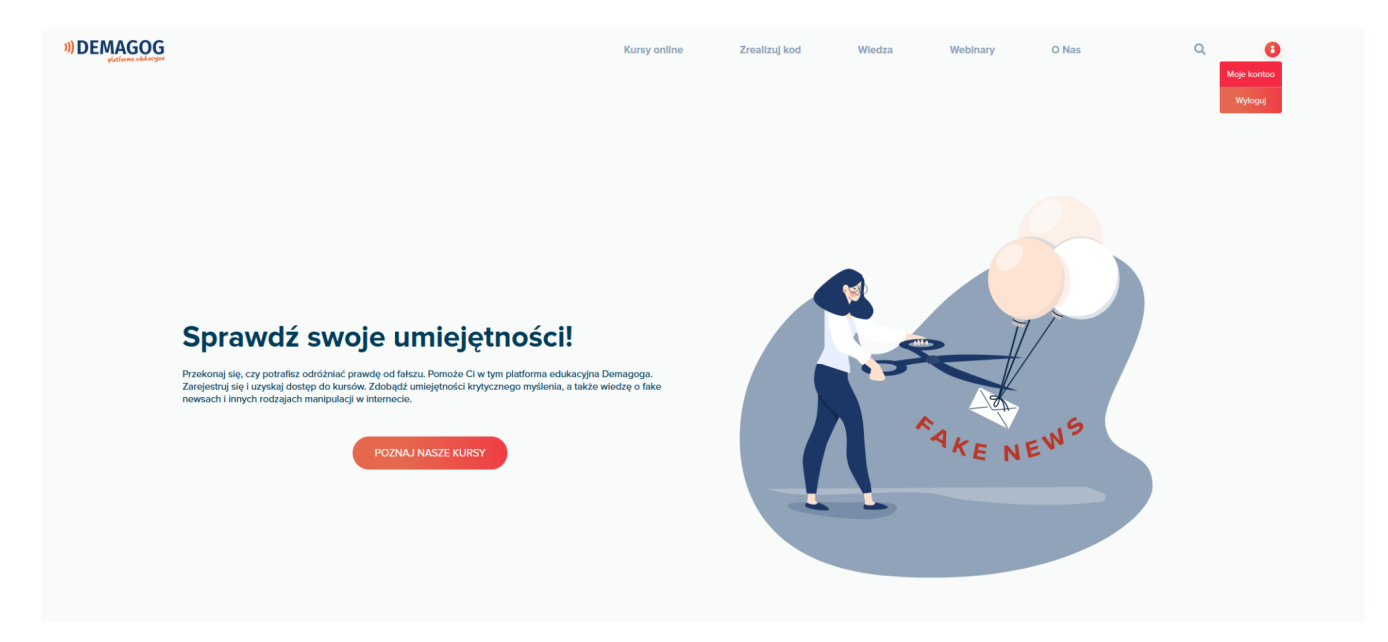

Pojawi się pulpit z ikonami. Wybierz "Moje certyfikaty".

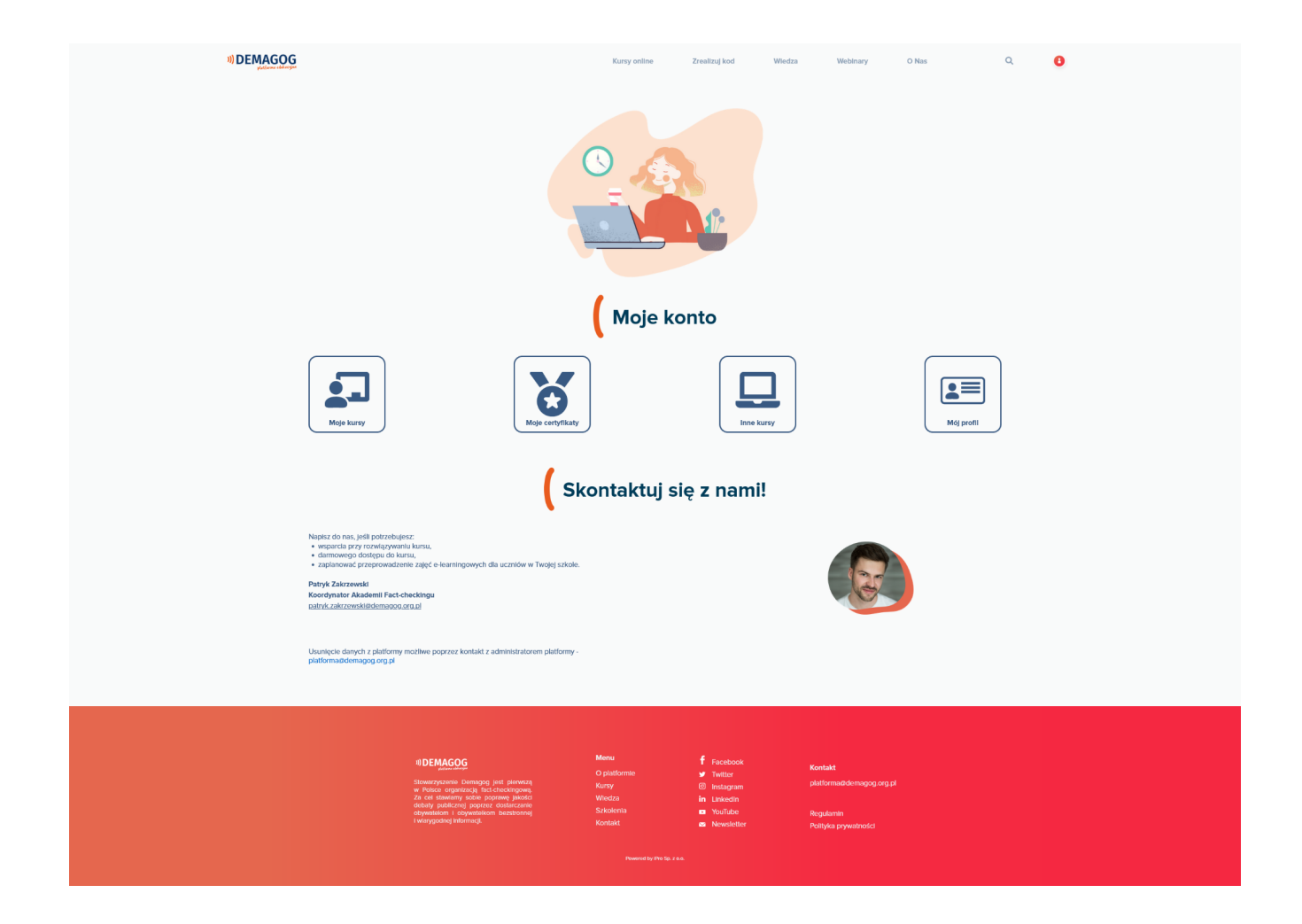

W celu wygenerowania certyfikatu kliknij ikonę w kolumnie "Plik". Twój certyfikat jest gotowy do pobrania i zapisania.

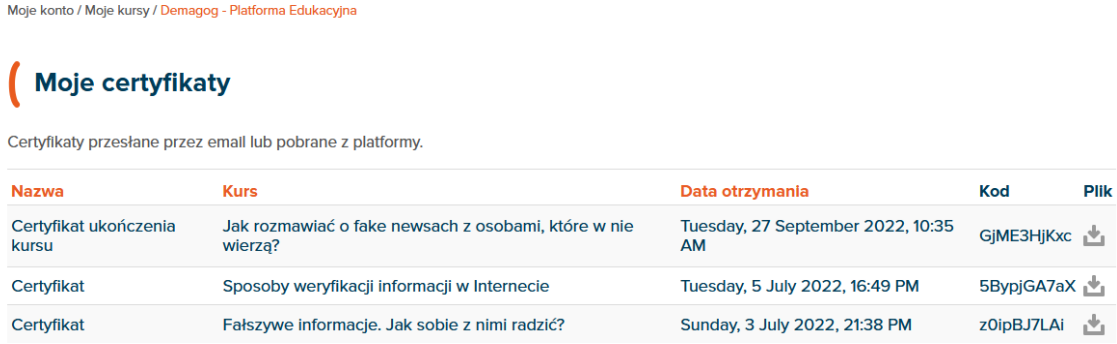

#### **STOWARZYSZENIE DEMAGOG**

<span id="page-19-0"></span>Stowarzyszenie Demagog to organizacja factcheckingowa, której głównym celem jest poprawa jakości debaty publicznej poprzez dostarczanie obywatelom bezstronnej i wiarygodnej informacji. Od 2014 roku zespół Demagoga weryfikuje wypowiedzi oraz obietnice wyborcze polityków na portalu demagog.org.pl. Organizacja zajmuje się również rozpowszechnianiem idei fact-checkingu w Polsce.

W ramach walki z fake newsami stowarzyszenie prowadzi warsztaty w szkołach i na uniwersytetach oraz realizuje projekty edukacyjne skierowane do młodzieży pn. Akademia Fact-checkingu. Trenerzy Akademii nie tylko dzielą się swoich doświadczeniem, lecz także rozwijają wśród młodzieży umiejętność krytycznego myślenia, uczą odróżniać prawdę od fałszu i wskazują, jak szukać i korzystać tylko z rzetelnych źródeł informacji.